# Florida SHOTS<sup>TM</sup> HEPATITIS A OUTBREAK RESPONSE TRAINING GUIDE FOR PRIVATE PROVIDERS

**Contact Information** 

www.flshots.com

Free help desk: 877-888-SHOT (7468) Monday-Friday, 8 a.m. to 5 p.m. Eastern

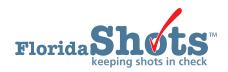

Table of Contents

| 2    |
|------|
| 2-8  |
| 9-11 |
| -    |

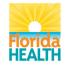

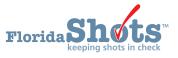

### INTRODUCTION

This guide is for private providers participating in the hepatitis A outbreak response. Throughout this guide, you will learn vital information for the hepatitis A effort that allows you to record vaccinations on behalf of another site. This will include recording sensitive information and high-risk conditions, as well as introduce a new feature that incorporates adding clinics under a service site

**STEP 1** 

Log in to Florida SHOTS.

#### STEP 2

Search for the patient in Florida SHOTS by clicking on the **Patients** tab on the menu, found on the left-hand side of the screen. Then, click on **Search for Patient**.

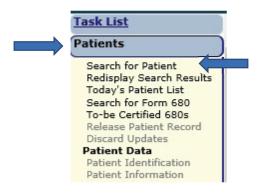

#### **STEP 3**

Fill in the following fields with *last name, first name,* and *date of birth.* Click the grey **Search for Patient** box when you are ready to search for the record.

| Task List                                                                                                    | Last Name: "<br>ANORVE | ABEL          | Date of Birth: "<br>01/01/2000 |
|----------------------------------------------------------------------------------------------------|------------------------|---------------|--------------------------------|
| Patients<br>Search for Patient<br>Redisplay Search Results<br>Today's Patient List<br>Search for Form 680<br>To-be Certified 680s<br>Patient Viewer |                        | OR            |                                |
| Release Patient Record<br>Discard Updates<br>Patient Data                                                                                           | Patient Id:            | Spec          | cify Org:                      |
| Patient Identification<br>Patient Information<br>Parent/Guardian<br>Immunization Status<br>Vaccinations<br>Adverse Events<br>Observations           | Search for Patient     | equired field | Reset Search Fields            |

### STEP 4

Confirm the information matches the information you have for the patient. If it does, click on the name to go into the record.

| Patient Search              |                       |                             |             |     | <b>(</b>   |
|-----------------------------|-----------------------|-----------------------------|-------------|-----|------------|
| Last Name: *<br>ANORVE      | First Name: *<br>ABEL | Date of Birth: * 01/01/2000 |             |     |            |
|                             | OR                    |                             |             |     |            |
|                             | State ID:             |                             |             |     |            |
|                             | OR                    |                             |             |     |            |
| Patient Id:                 | Spec                  | ify Org:                    |             |     |            |
| Search for Patient          |                       | Reset Search Fields         |             |     |            |
| * Asterisk indicates a requ | ired field            |                             |             |     |            |
| Last Name, First Nam        | ne 🖌                  | Date Of Birth               | SSN         | Sex | State ID   |
| ANORVE, ABEL X              |                       | 01/01/2000                  |             | М   | 4100072875 |
|                             |                       |                             |             |     |            |
|                             |                       | Add New Patient Ex          | tend Search |     |            |

\*\*Please note: If the information on the screen does not match what you have or your screen shows No Matching Records Found in red, you will need to create a new record for the patient. Do this by clicking Add New Patient and filling out all required fields inside. Please make sure you confirm that you have entered the information correctly, *prior* to performing this action.

### STEP 5

Upon entering the record, you might receive a pop-up message (as shown below). This is the system's way of notifying you the patient is overdue for vaccines. Click **OK** to continue.

| Patient Search                                                                                                    |                                                                                                    |          | <b>?</b>               |
|----------------------------------------------------------------------------------------------------|----------------------------------------------------------------------------------------------------|----------|------------------------|
| Last Name: * ANORVE Patient Id: Search for Patient * Asterisk indicates a req Last Name, First Nat ANORVE, ABEL X | Date of Birth: * Instant process Message from webpage  *** Important information regarding this patient This patient is Due Now or Overdue for the follow antigens: DIPHTHERIA: Overdue TETANUS: Overdue MUMPES: Overdue MUMPES: Overdue MUMPES: Overdue HEPE: Overdue HEPE: | Sex<br>M | State ID<br>4100072875 |
|                                                                                                    |                                                                                                    |          |                        |

#### STEP 6

Refer to the **Patients** tab on the menu once more and look for the first subheading, **Patient Data**. Underneath it, click on **Vaccinations** (it is the fifth one down).

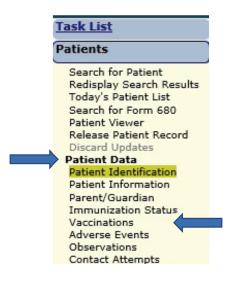

STEP 7

You should now be on the Vaccination List page (shown below).

| Sort by:      | Antigen         | ○ Vaccin      | e O D             | ate Given             |                          |                 |                  |          |
|---------------|-----------------|---------------|-------------------|-----------------------|--------------------------|-----------------|------------------|----------|
| Antigen       | Vaccine<br>Type | Date<br>Given | Dose/<br>Interval | Age Yr-Mo/<br>in Days | Total Mos/<br>Adv Event? | Provider/Person | Source           | Delete   |
| CHOLERA       | CHOLERA         | 01/01/2001    | 0*<br>0           | 1-0<br>366            | 12<br>Y 📵                | CITRUS CHD      | CITRUS CHD       |          |
| FLU           | FLU3Y+ PF       | 06/15/2014    | 1<br>0            | 14-5<br>5279          | 173<br>N                 |                 | DADE             |          |
| Other         | LYME            | 04/04/2005    | 1<br>0            | 5-3<br>1920           | 63<br>Y 🕡                | CITRUS CHD      | CITRUS CHD       |          |
| ) * indicates |                 | a Vaccinatio  |                   |                       | orical Vaccinat          | tion Records    | ations of the Ad | visory C |

Click on the grey box, **Add a Vaccination Record**. This takes you to the **Add Vaccination Record** screen, where you will begin recording the vaccine information (as shown below).

| Vectors Type:     Select - V Jocks. Doc Monitoria     Date Orwer.*       Nucleics Select - V     Select - V       Provider Org De*     Select - V       Provider Org De*     Select - V       Provider Org De*     Select - V       Provider Org De*     Select - V       Provider Org De*     Select - V       Provider Org De*     Select - V       Provider Org De*     Select - V       Provider Org De*     Select - V       Provider Org De*     Select - V       Provider Org De*     Select - V       Provider Org De*     Select - V       Provider Org De*     Select - V       Provider Org De*     Expiration Date:       Of Add select vectordanic record after Twerf Date Is closed     *       * Address regarder Med     Select - V                                                                                                    | Add Vaccination Record                                        | T05 : Emulating BREVARDCHD     |
|----------------------------------------------------------------------------------------------------|---------------------------------------------------------------|--------------------------------|
| Provider Org 0: " File: VMD CID CID File: VMD CID CID File: VMD CID CID File: VMD CID CID File: VMD CID File: VMD |                                                               |                                |
| Image: Second Condition: 1       Image: Second Condition: 1         Image: Second Condition: 1       Image: Second Condition: 1         Image: Second Cond Condition: 1       Image: Seco                                                                                                    |                                                               |                                |
| Program Composites " Material And Composites " Material And Composites " Material And Composites " Material And Composites " Material And Composites " Material And Composites " Material And Composites " Material And Composites " Material And Composites " Material And Composites " Address And Composites " Address And Composites And Composites An                                                                                |                                                               | Provider Person ID: * Select 🔽 |
| Montcurrer         Investore         Investore           Lot Number         Expiration Date:         Investore           ID Special Contributors 2:         Second Contributors 2:         Investore           ID Advances         Advances         Investore         Investore           ID Advances         Advances         Investore         Investore                                                                                                    |                                                               |                                |
| Let Namher: Expination Date: Expination Date:                                                                                                    | Program Component: * Select 💌                                 |                                |
| NOC:         — Select — ✓           ID Special Contification: 2         2           Ø Ad auchter rescratelen record iter "Nerf butten is cloked         -           Ø Adarakter segared føld         -                                                                                                    | Manufacturer: Select 💟 🗋 Include inactive                     |                                |
| Special Condition: 0     A da suche vocation record after "Nerf" hoften is clobed     Adversche vocation record after "Nerf" hoften is clobed     Adversche vocation record after "Stortex Indicates a required field                                                                                                    |                                                               | Expiration Date:               |
| A data sub-mode are available     A data sub-mode are available     Adatask modeles are available                                                                                                    | NDC: Select V                                                 |                                |
| * Asterisk indicates a required field                                                                                                    | [ Special Conditions: 0_]                                     |                                |
|                                                                                                    | Add another vaccination record after "Next" button is clicked |                                |
| Next Return to Vaccination List Cano                                                                                                    | * Asterisk indicates a required field                         |                                |
|                                                                                                    | Next Return to Vaccination Lis                                | Cancel                         |

#### STEP 8

Enter the vaccine information that has been gathered for the hepatitis A outbreak response effort.

| Add Vaccination Record                |                          |
|---------------------------------------|--------------------------|
| Vaccine Type: * HEP A ADULT           | Vaccine Type Information |
| Injection Site: * RA-RIGHT ARM        | $\checkmark$             |
| Provider Org ID: * BREVARD CHD        |                          |
| Imm Service Site: * BREV CENTRAL OFF  |                          |
| Program Component: * 17.02 - HEPA2017 |                          |
| СРТ: * 90632 🗸                        |                          |
| Patient Insurance: * UNINSURED        |                          |

If you are recording administrations on behalf of another site, select the **Clinic** from the drop-down menu.

| 📀 Tra               | aining Environment : Emulating BREVARDCHD |
|---------------------|-------------------------------------------|
| Date Given: *       |                                           |
| Injection Route: *  | IM-INTRAMUSCULAR 🗸                        |
| Provider Person ID: | UNKNOWN                                   |
| Clinic:             | BREVARD - TEST CLINIC 1                   |

\*\*Please note: If you do not see the clinic listed, refer to the instructions at the end of this guide for adding clinics.

#### STEP 9

Once the Imm Service Site (if applicable) and **Funding Program** (Hep A 2017 for this outbreak response) are selected, click on the **plus sign** icon beside **Special Conditions** to expand selection criteria.

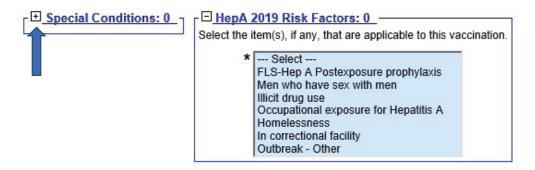

#### STEP 10

Select the Special Condition **HepA Outbreak** and any **Risk Factors** that may apply to the patient receiving this vaccine.

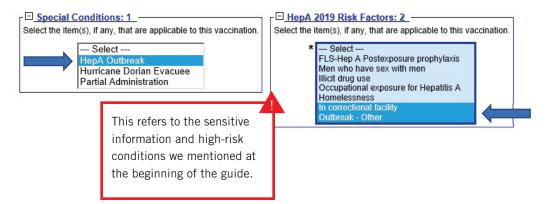

\*\***Please note:** you can select more than one risk factor by holding down the Ctrl key on your keyboard and clicking on the factors as needed.

Risk Factors (high-risk conditions, i.e. sensitive information) can only be seen by the user who entered the information, and by users who have the Sensitive Privilege permission. To obtain this permission, local org administrators should submit the request in writing (i.e. email) to the Florida SHOTS Helpdesk at <u>flshots@flhealth.gov</u>. Permissions will be determined by program staff and based on necessity.

#### STEP 11

Enter the **Vaccine Information Statements** for the client. Make sure you enter the **VIS Date** in the box next to **HEPA** \*, then select the **VIS Recipient** (who received the VIS paperwork), and select whether the recipient gave consent for the vaccine.

| Vaccine Information Statements                             |                           |   |
|------------------------------------------------------------|---------------------------|---|
| CDC Vaccine Information Statements (VIS)<br>VIS Recipient: | Type: VIS Date:<br>HEPA * | - |
| * Select                                                   | ✓                         |   |
| - Select - Consent for treatment given by                  | VIS recipient             |   |

\*\*Once the VIS Recipient is selected, the field below it will become available. Click on the drop-down arrow next to **Consent for treatment given by VIS recipient** to select **Yes** or **No** for consent (shown below).

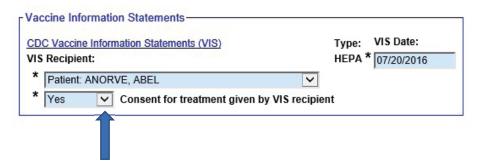

If you are unaware of the VIS Date, click on the blue **CDC Vaccine Information Statements (VIS)** hyperlink to go to the CDC website. Once there, you can look up the current VISs for all vaccine types (as shown below).

| (=) (=) III https://www.cdc.gov/vaccines/hcp/vis/current-vis.html                                                                                                    |                                                                                                    | -                                                                                               |
|----------------------------------------------------------------------------------------------------|----------------------------------------------------------------------------------------------------|-------------------------------------------------------------------------------------------------|
| ໝ Vaccine Information Statem × []<br>File Edit View Favorites Tools Help<br>() 쟯 Office of Inspector General / Home Florida SHOTS 副 Employee Login, State of 🥥 XMedius/KX | K - Welcome i 🗯 People First 🗃 Welcome InsideFLHealth 🕮 Vaccine Information State                                                                                                    |                                                                                                 |
| CDCC 24/7. Saving Lives. Protecting Recol                                                                                                    | I and Prevention                                                                                                    | All A-Z Topics           Search         Vaccines site •         Q                               |
| Vaccine Information Statem                                                                                                    | nents (VISs)                                                                                                    |                                                                                                 |
|                                                                                                    |                                                                                                    | (f) 🖸 🕲 😌                                                                                       |
| ✿ VIS Home<br>Current VISs                                                                                                    | Current VISs                                                                                                    |                                                                                                 |
| What's New with VISs                                                                                                    | Download all VISs (6.79 MB)                                                                                                    | What Do Dates & Interim Mean?                                                                   |
| About VISs +                                                                                                    | vaccine. You and your patients can                                                                                                    | The date, in red, next to each VIS is the most recent version.                                  |
| Dates of Current and Past VISs                                                                                                    | <ul> <li>View and display the web page</li> <li>Download and print the PDF file</li> </ul>                                                                                                    | <ul> <li>The Interim version is to be used until the final version<br/>is available.</li> </ul> |
| VIC Deceder                                                                                                    | to a state of the state of the | is available.                                                                                   |

### STEP 12

Upon completion, you have the option to add more vaccines (if applicable). If you *do not* have more vaccines to add, *uncheck* the box beside **Add another vaccination record after "Next" button is clicked.** 

| $ \longrightarrow $ | Add another vaccination record after "Next" button is clicked |                            |
|---------------------|---------------------------------------------------------------|----------------------------|
|                     | * Asterisk indicates a required field                         |                            |
|                     | Next                                                          | Return to Vaccination List |
|                     | Click the grey <b>Next</b> box to continue submit             | ting your entries.         |

Add another vaccination record after "Next" button is clicked

Asterisk indicates a required field

Next
Return to Vaccination List

You can finalize your entries by clicking **Submit** once it turns yellow, found in the top left-hand corner of the screen

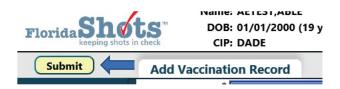

### STEP 13

Once you are done with the patient's record, be sure to properly exit by clicking **Release Patient Record** from the menu.

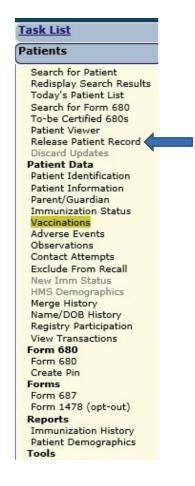

# ADDING CLINICS TO A SERVICE SITE

We have added the ability to add clinics to existing sites. This feature will assist providers in accounting for vaccines administered at a different location, such as an outbreak response that has taken place outside of your primary location.

STEP 1

Log in to Florida SHOTS.

#### STEP 2

Click on Administration from the menu, then select Service Site List.

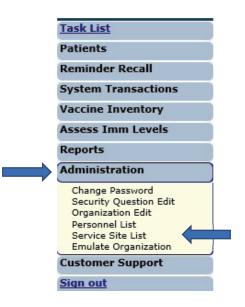

### STEP 3

This brings you to the **Site List** page, which allows you to view all sites affiliated with your organization.

| Site List                                                        |                     |         |           |                                             |                        |
|------------------------------------------------------------------|---------------------|---------|-----------|---------------------------------------------|------------------------|
| Organization: TAMPA FAMILY F<br>Click on a row below to select a |                     |         |           |                                             |                        |
| Show sites: 💽 Active 🔿 Archived                                  | IIA O               |         |           |                                             |                        |
| CIP/Service Site Name                                            | Provider<br>Site Id | Default | In<br>Use | Address                                     | VFC PIN                |
| FLORIDA HOSPITAL HC                                              | 16                  |         | Yes       | 3100 EAST FLETCHER AVENUE, SUITE 126, TAMPA |                        |
| NORTH TAMPA HEALTH CENTER                                        | 6                   | Yes     | Yes       | 1502 E FOWLER AVE, TAMPA                    | 291069 (VFC EID: 996)  |
| OSBORNE CENTER                                                   | 4                   |         | Yes       | 4620 N 22ND ST., TAMPA                      | 291006 (VFC EID: 975)  |
| HELDON SOUTH                                                     | 13                  |         | Yes       | 5611 SHELDON ROAD, TAMPA                    | 700273 (VFC EID: 2264) |
| AMPA FAM - FLETCHER                                              | 3                   |         | Yes       | 302 WEST FLETCHER, TAMPA                    | 700384 (VFC EID: 2400) |
| AMPA FAM NEBRASKA                                                | 11                  |         | Yes       | 8108 N NEBRASKA AVE., TAMPA                 | 700031 (VFC EID: 1901) |
| AMPA FAMILY - SLIGH                                              | 14                  |         | Yes       | 6216 EAST SLIGH AVENUE, TAMPA               | 700379 (VFC EID: 2399) |
| TAMPA FAMILY CALLSE                                              | 12                  |         |           | 7608 CALISEWAY BLVD TAMPA                   | 700181 (VEC EID: 2095) |

\*\*To view a particular site's maintenance page, click on that site's name (shown above).

# ADDING CLINICS TO A SERVICE SITE

### STEP 4

This takes you to the **Site Maintenance** page. Under the service site's address and contact information, you will see **Clinics** in blue.

| BREVARD CHD                                                                                                    |                                                                                                    |
|----------------------------------------------------------------------------------------------------|----------------------------------------------------------------------------------------------------|
| Site Name: * BREV CENTRAL OFF Provider Site ID: Administers Vaccs:  Site Type:* COUNTY HEALTH DEPARTMENT                                                               | National Prov ID:<br>Is Central Ordering Site: 🗹<br>Other (specify):                                                                  |
| VFC PIN: 700050           FLSHOTS Service Site Address           Line 1: * BREV CENTRAL PHARM           Line 2:           City: * CAPE CANAVERAL           State: * FL | VFC EID: 52                                                                                                    |
| FLSHOTS Service Site Contact Info<br>Phone: * (850)889-0812<br>Fax: * (850)770-9701<br>Email: Venkat.Moparthy@flhealth.gov<br>Contact: MEDICAL_LICENSE Change          | VFC Shipping Contact Info<br>Same as Service Site Contact Info<br>Contact: MOPARTHY.NAG Change<br>2nd Contact: MOPARTHY.VENKAT Change |

### STEP 5

Click on the **plus sign** icon next to Clinics. If there is a clinic linked to the service site, the drop-down will appear (as below):

| Name              | External Id | Description |  |
|-------------------|-------------|-------------|--|
| MV BREVARD CLINIC | 01          | TEST        |  |

However, if there are no Clinics linked to the service site, the drop-down will appear (as below), and you should proceed to the next step:

| Name | External Id | Description | Catego |  |  |
|------|-------------|-------------|--------|--|--|

#### Step 6 (if applicable)

If there are no clinics linked to the desired service site, contact the Florida SHOTS Helpdesk. A Local Org Administrator (LOA) can make the request for a clinic to be added under the service site. The request *needs to be in writing* (i.e. email) and sent to <u>flshots@flhealth.gov</u>.

\*\*Please include the following information in the request (only applicable to LOAs):

- Your **organization's login ID** and the **name of the service site** (how it appears in Florida SHOTS on the Site List page).
- The name of the clinic the name of the facility you transferred vaccines to and/ or are recording vaccines on behalf of.
- The external ID this is used for uploading purposes through your EHR/EMR.
   \*\*Please follow the link to verify which <u>implementation specialist</u> to contact for your ID (toward bottom of web page).
- A short **description** briefly inform us of the provider you are recording vaccines on behalf of (i.e. include their org ID if they have a Florida SHOTS account).
- The **category** that best describes the type of facility this clinic represents this field includes a drop-down box that allows one of the following categories to be selected (please only pick one):
  - Corrections clinic
  - Drug rehab facility
  - Business/work site
  - Community center
  - Homeless shelter
  - Hurricane/disaster shelter
  - Long-term care facility
  - School clinic